# **BAB3** PELAKSANAAN KERJA MAGANG

#### 3.1 Kedudukan dan Koordinasi

Kedudukan dalam perusahaan selama menjalani proses kerja magang adalah sebagai Mobile Developer Frontend Intern di divisi Technology dengan mentor yaitu Bapak Ardhiansyah yang memiliki jabatan sebagai selaku Chief Technology Officer. Selama menjalani proses kerja magang, seluruh tugas diberikan oleh mentor dan melapor kembali ke mentor apabila ada kendala yang terjadi atau tugas yang diberikan sudah selesai.

Didalam tim Mobile Developer terdapat beberapa job desk yang berbeda dan saling berkaitan untuk mengembangkan fitur pada aplikasi jwalaku, yaitu:

- Mentor bertugas sebagai pemimpin tim dan memberikan arahan terhadap tugas-tugas yang sedang dikerjakan oleh setiap anggota.
- Frontend Mobile Developer bertugas mengolah data dari restAPI yang telah dibuat oleh Backend Engineer ataupun dari Chief Technology Officer untuk mengembangkan fitur seperti pada halaman utama, Halaman Chat, maupun menambahkan fitur baru pada aplikasi sesuai dengan rancangan antarmuka yang telah dibuat.
- Backend Mobile Developer bertugas mengelola data pada basis data, membuat API untuk diakses oleh Frontend Mobile Developer.
- Quality Assurance dan Analysis bertugas menguji aplikasi yang telah  $\bullet$ dikembangkan untuk mengidentifikasi masalah atau kesalahan pada perangkat lunak sehingga dapat berjalan tanpa gangguan.

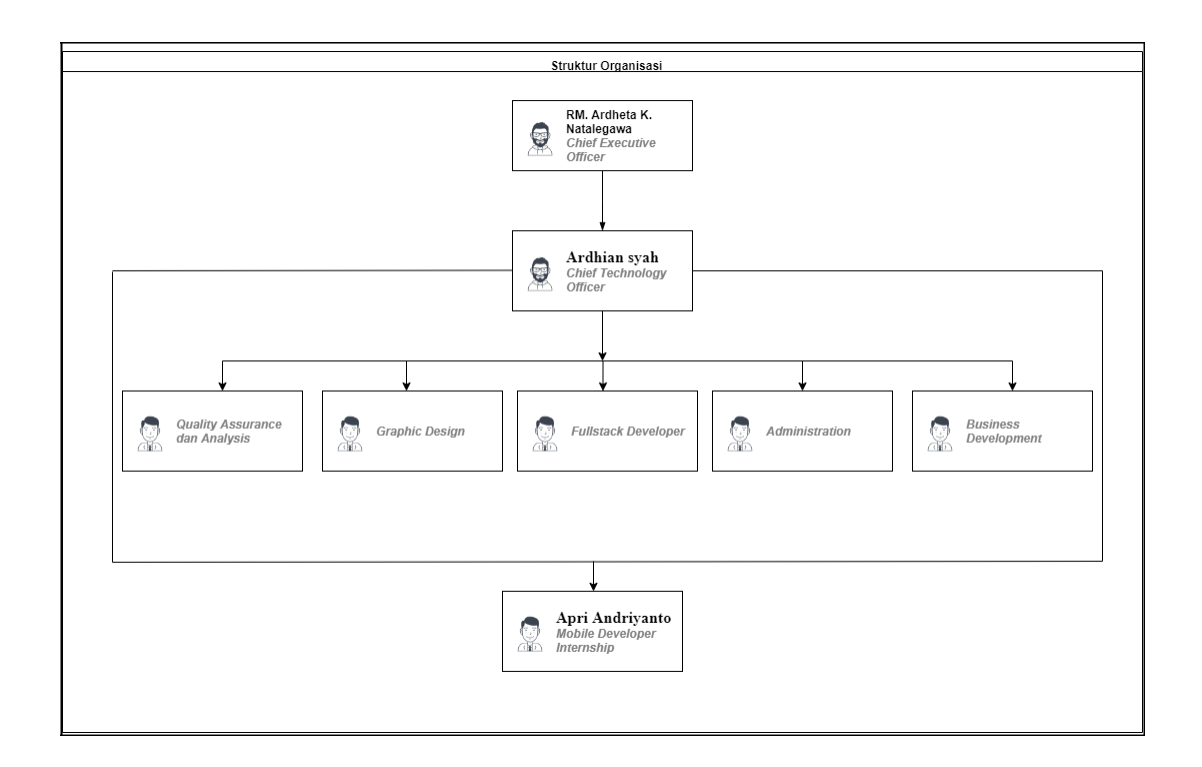

# Gambar 3.1 Struktur organisasi Divisi Technology PT Jwalaku Teknologi Indonesia

Sumber: (Sumber: Dokumen internal perusahaan)

Pada Gambar 3.1 Divisi technology seminggu sekali akan melakukan rapat mingguan yang dijadwalkan pada hari jumat. Rapat yang dibahas mengenai proyek yang akan datang, Quality Assurance dan Analysis akan menjelaskan alur proyek tersebut. Tugas yang diberikan akan dibagi ke divisi frontend, Mentor akan membagikan masing-masing tugas untuk dikerjakan oleh setiap anggota tim.

Dirapat selanjutnya divisi Quality Assurance dan Analysis akan memberikan hasil tampilan tata letak sesuai dengan perancangan alur sistem, hal itu berguna untuk frontend menyesuaikan tampilan aplikasi agar sesuai oleh *design* yang diberikan oleh tim Design. Pada setiap rapat mingguan akan membahas mengenai perkembangan hasil kerja setiap divisi. Rapat yang selanjutnya setiap divisi akan diwakilkan oleh mentor.

Dalam menyelesaikan tugas, anggota memberikan laporan untuk *progress* yang telah dikerjakan, dan jika ada kendala bisa langsung bertanya melalui mentor. Setelah tugas yang diberikan telah selesai dikerjakan, tugas akan dikumpulkan melalui git lab dan akan dicek oleh mentor. Jika masih ada tugas yang belum sesuai maupun ada tambahan, mentor akan memberitahu langsung atau pun melalui whatsapp atau jira.

#### 3.2 Tugas yang dilakukan

Kerja magang diawali dengan memahami *requirements* yang diberikan oleh pembimbing lapangan terkait aplikasi yang akan dikembangkan. Setiap tugas yang telah diselesaikan akan dilakukan pengecekan atau melalui *gitlab* maupun pada saat rapat dizoom.

Selama menjalani proses kerja magang di PT Jwalaku Teknologi Indonesia sebagai Frontend Mobile Developer Intern, proses berjalannya membuat dan mengembangkan aplikasi Jwalaku dengan:

- 1. Membuat Fitur pada Halaman Chat dan Halaman Order dengan framework Xamarin Forms C#.
- 2. Menampilkan data dari database dengan API menggunakan framework Xamarin C#.
- 3. Mengerjakan beberapa tugas seperti membangun halaman tampilan pada Order dan Chat.

Adapun kontribusi utama dalam pelaksanaan magang ini yaitu pembuatan aplikasi Jwalaku versi android, sehingga diangkat oleh penulis sebagai bahan laporan kerja magang dan laporan ini tidak ditampilkan source code dari aplikasi Jwalaku yang telah dibuat, karena mengikuti prosedur yang sudah diberikan oleh PT Jwalaku Teknologi Indonesia.

Setelah itu pada Gambar 3.2 dilakukan pengujian unit testing terhadap detail perancangan program supaya tidak ada kendala dalam aplikasi Jwalaku.

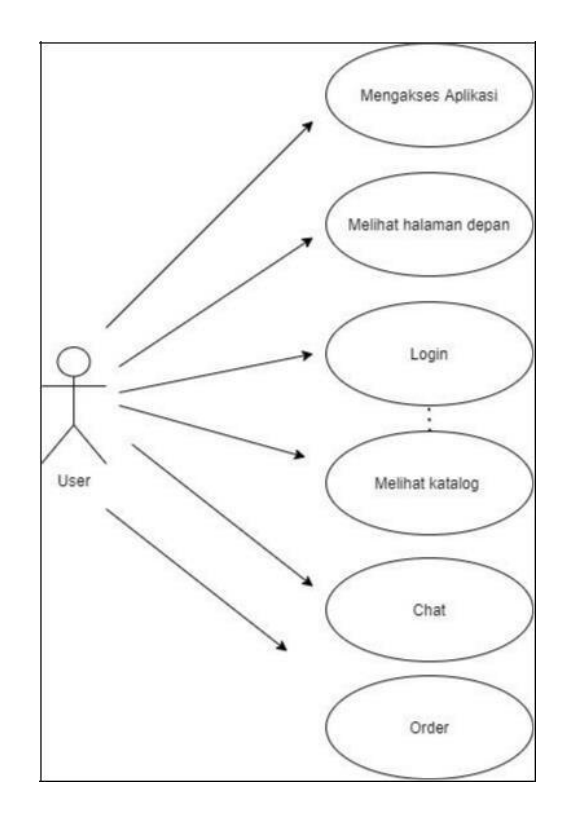

Gambar 3.2 Use case diagram

#### 3.3 Kebutuhan Pengguna dan Alur Kerja yang Digunakan

Dalam memenuhi kebutuhaan pengguna jwalaku memiliki tahap alur kerja yang akan digunakan. Adapun alur yang digunakan tersebut untuk membantu membuat aplikasi Jwalaku yang memiliki beberapa alur fitur seperti flowchart pada Gambar 3.3 merupakan *flowchart* Umum yang menampilkan keterangan alur aplikasi secara umum dan lengkap. Dan pada Gambar 3.4 merupakan alur pada fitur Order yang berfungsi untuk menampilkan pesanan pengguna dalam berbelanja pada aplikasi Jwalaku. Dalam melakukan tahap ini akan dicapai 4 tujuan, yaitu:

- a. Menjelaskan sistem saat ini secara lengkap.
- b. Menggambarkan alur sistem yang ideal.
- c. Membawa sistem informasi yang ideal dengan memperhatikan sumber daya.
- d. Memberi dorongan terhadap keyakinan pemakai ke dalam divisi technology

#### **3.4 User Requirements**

User Requirements yang terdapat pada Halaman chat aplikasi Jwalaku pengguna dapat terhubung dengan admin dari Jwalaku sehingga pembeli bisa memastikan keadaan stok tersedia atau tidak. Aplikasi Jwalaku dapat memudahkan transaksi jika ingin memastikan apakah barang tersebut sesuai dengan keinginan pembeli. Untuk halaman order pengguna dapat melakukan transaksi pembelian pada barang yang tersedia dan memilih jenis ekspedisi yang akan digunakan dalam proses pengiriman barang.

#### 3.5 Perancangan Sistem

Aplikasi Jwalaku dapat menampilkan produk yang dapat dibeli tanpa harus datang ke tempat, sehingga memberikan kemudahan kepada para konsumennya untuk melakukan order produk melalui Android. Konsumen dapat melihat produk yang diinginkan, jika sudah ada yang cocok konsumen dapat login ke menu sistem yang ada di Android agar dapat melakukan transaksi *order* produk. Jika konsumen tidak melakukan transaksi pembayaran selama waktu yang sudah ditentukan, maka produk yang sudah diorder dianggap batal sehingga akan dikembalikan stoknya dan bisa diorder oleh konsumen yang lain. Jika konsumen sudah melakukan pembayaran sejumlah harga baju dan ongkos kirim yang sudah ditentukan serta melakukan konfirmasi pembayaran maka barang akan segera dikirim ke alamat konsumen. Terdapat dua bagian *flowchart* pada aplikasi Jwalaku yang dikembangkan pada kerja magang ini yaitu *flowchart* Umum dan flowchart Order.

#### 3.5.1 Flowchart Umum

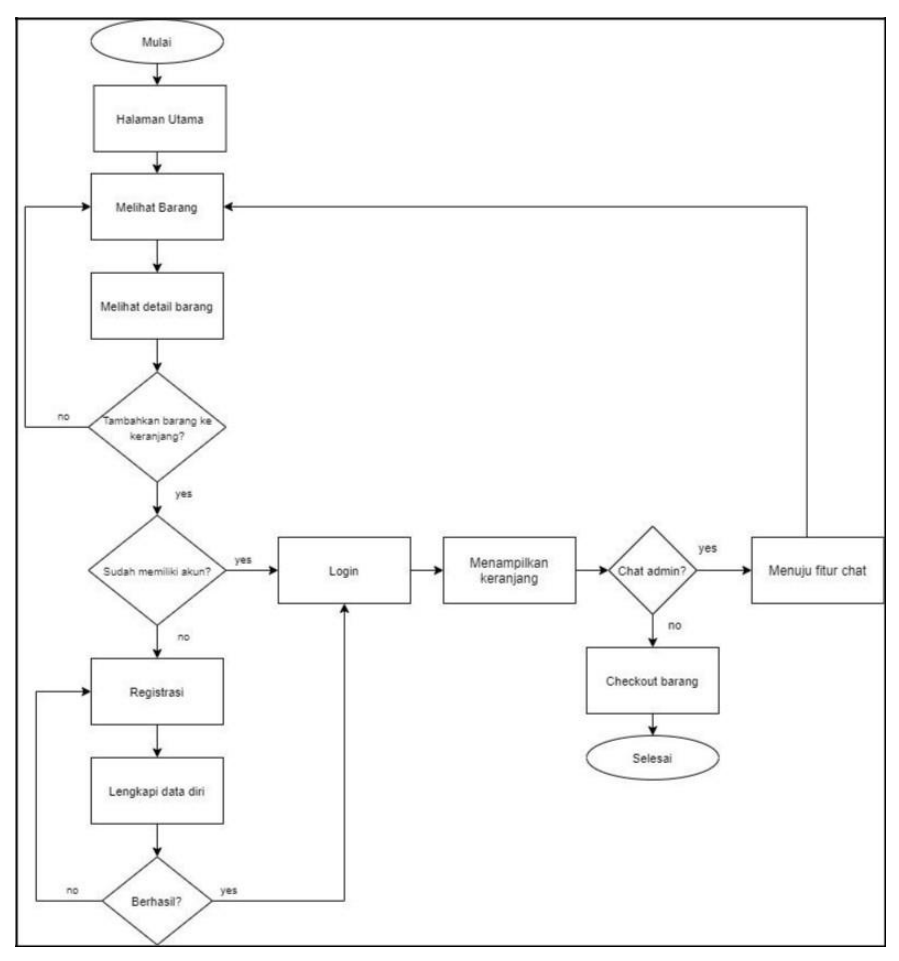

Gambar 3.3 Flowchart Umum

Pada Gambar 3.3 menunjukan alur flowchart umum. Dimulai dengan menampilkan halaman utama yang berisi beberapa jenis kategori barang, selanjutnya pengguna dapat melihat detail barang yang dipilih dengan menampilkan deskripsi barang dan rincian produk. Jika pengguna ingin menambahkan barang ke dalam keranjang maka pengguna diharuskan untuk login, jika pengguna belum memiliki akun maka pengguna dialihkan ke halaman register akun. Selanjutnya jika sudah berhasil login maka pengguna dapat menambahkan barang untuk di checkout dan selanjutnya akan diproses ke halaman pembayaran.

#### 3.5.2 Flowchart Order

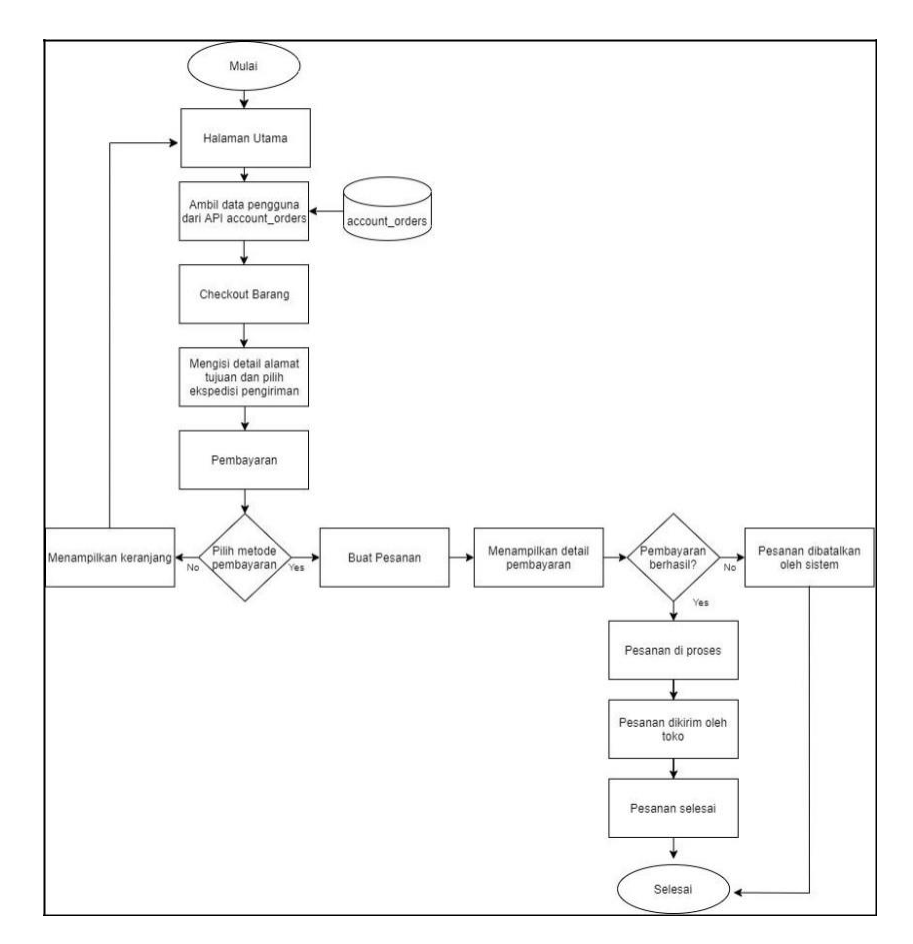

Gambar 3.4 Flowchart Order

Pada Gambar 3.4 menunjukan alur flowchart order. Dimulai dengan mengambil data pengguna dari api account\_orders. Jika pengambilan data pengguna dari api account\_orders tidak berhasil maka akan menampilkan alert error. Selanjutnya setelah proses verifikasi data pengguna maka pengguna dapat menggunakan fitur checkout barang untuk memproses barang yang akan dibeli. Setelah itu pengguna diminta untuk memasukan data alamat tujuan, dan ekspedisi yang ingin digunakan.

Aplikasi akan menampilkan detail alamat yang digunakan jika pengguna sudah berhasil memasukan alamat tersebut. Selanjutnya jika alamat sudah terisi maka pengguna dapat melanjutkan ke proses pembayaran. Dan selanjutnya jika halaman pembayaran sudah berhasil dibayar maka pengguna dapat melihat status proses dari pesanan yang dibuat.

#### 3.6 Implementasi

Pada tahap implementasi, dimulai dengan pembuatan halaman Chat pada aplikasi Jwalaku, setelah itu dilanjutkan dengan pembuatan halaman Order. Spesifikasi perangkat keras dan perangkat lunak yang digunakan dalam mengimplementasikan Aplikasi Jwalaku adalah sebagai berikut:

#### 3.6.1 Software

Berikut perangkat lunak yang digunakan untuk melakukan pengembangan dan testing sebagai berikut:

- 1. Visual Studio 2019 sebagai code editor untuk melakukan proses Coding.
- 2. Xamarin Forms *framework* yang digunakan dalam implementasi aplikasi.
- 3. Android Studio Emulator sebagai media untuk *testing* simulasi dari hasil implementasi.
- 4. Jira untuk mengatur manajemen proyek antar divisi.
- 5. Postman sebagai aplikasi uji coba untuk rest api.
- 6. Gitlab untuk menyimpan file master dan berkolaborasi antara tim development.
- 7. Git untuk melakukan version control.
- 8. Sistem Operasi: Windows 10 Home Single Language (10.0.18362)

## 3.6.2 Hardware

- 1. Processor AMD Ryzen 5-3550H CPU @ 2.10GHz
- 2. RAM 16 GB
- 3. HDD 1TB
- 4. NVIDIA GeForce 1650 4 GB

### 3.7. Uraian Pelaksanaan Kerja Magang

Tahapan-tahapan diterpakan dalam pembuatan aplikasi yang ini menggunakan tahapan System Development Life Cycle (SDLC) dengan metode Agile Sprint. Metodologi Agile Sprint adalah seperangkat teknik perencanaan dan manajemen, yang berasal dari pengembangan perangkat lunak dan didasarkan pada pelaksanaan kegiatan yang berulang dan bertahap, dimana persyaratan dan solusi berkembang sesuai dengan kebutuhan proyek. Berikut realisasi kerja magang pada saat menjalani proses kerja magang pada PT Jwalaku Teknologi Indonesia.

### 3.7.1 Proses Pelaksanaan

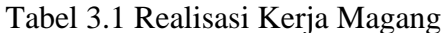

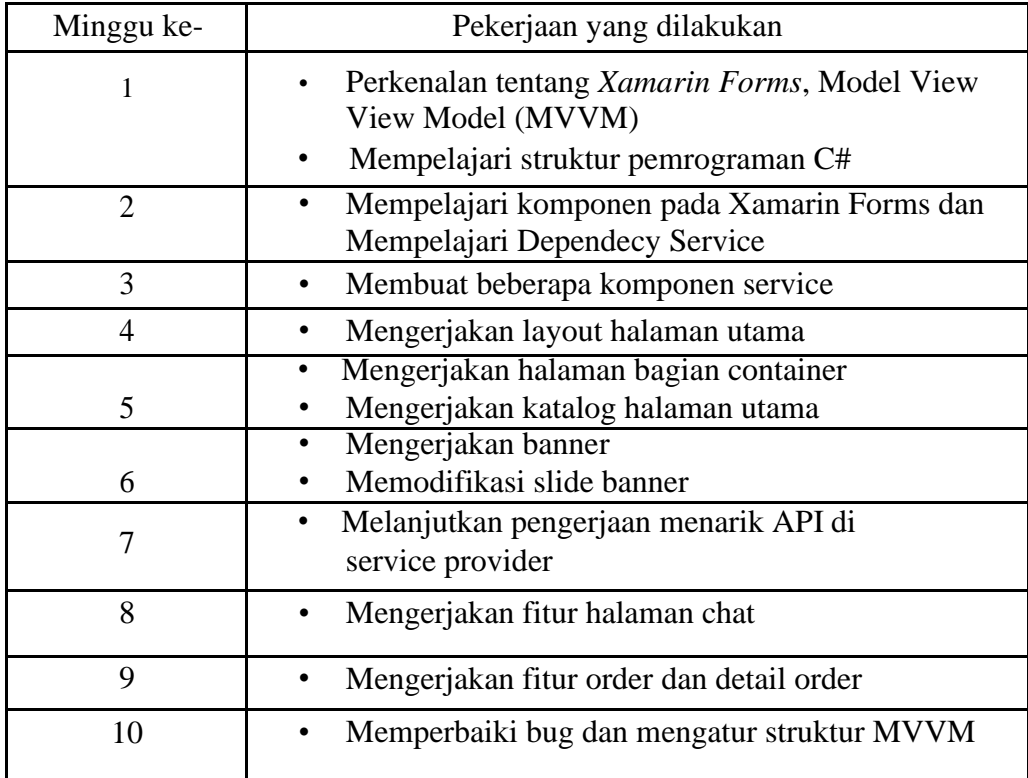

#### A. Mempelajari Xamarin Forms

Pada awal proses memulai kerja magang, tugas sebelum memulai ke tahap pengembangan aplikasi adalah mempelajari bahasa pemograman serta dependency nya. Bahasa pemograman yang akan digunakan dalam proses kerja magang ini adalah Xamarin. Xamarin adalah platform pengembangan aplikasi mobile dari Microsoft. Dengan Xamarin pengguna dapat membuat aplikasi mobile cross platform pada perangkat Android, IOS, dan Windows 10 (Universal Windows Platform). Saat ini terdapat 3 produk Xamarin yang dapat dipilih yaitu, Xamarin untuk Android, Xamarin untuk IOS dan Xamarin Forms. Sedangkan untuk Xamarin Forms merupakan suatu teknologi yang lebih modern yang memiliki beberapa kelebihan yaitu dapat menggunakan satu user interface yang dapat digunakan pada platform yang berbeda. Xamarin Forms menggunakan format XAML (eXtensible Application Markup Language) untuk membuat tampilan *user interface* [1]. Adapun penjelasan secara lebih rinci dengan terkait hasil implementasi dari pembuatan fitur yang telah berhasil dibuat dalam kerja magang ini adalah sebagai berikut:

#### **B.** Halaman Utama

Berikut adalah tampilan halaman menu utama aplikasi yang menampilkan produk yang dijual oleh Jwalaku yang dapat diakses oleh pengguna. Pada Gambar 3.5 Halaman ini dikembangkan oleh tim fullstack sebelum adanya halaman order dan chat. Tampilan halaman utama ini terdiri dari 5 kategori yaitu, fashion pria, fashion Wanita, fashion ibu dan bayi dan juga fashion anak. Pengguna bisa memilih barang yang tersedia pada beberapa kategori, jika pengguna ingin membeli produk maka pengguna diminta untuk login terlebih dahulu, pengguna yang sudah memiliki akun dapat langsung menggunakan aplikasi Jwalaku, jika tidak pengguna akan diarahkan menuju halaman register akun.

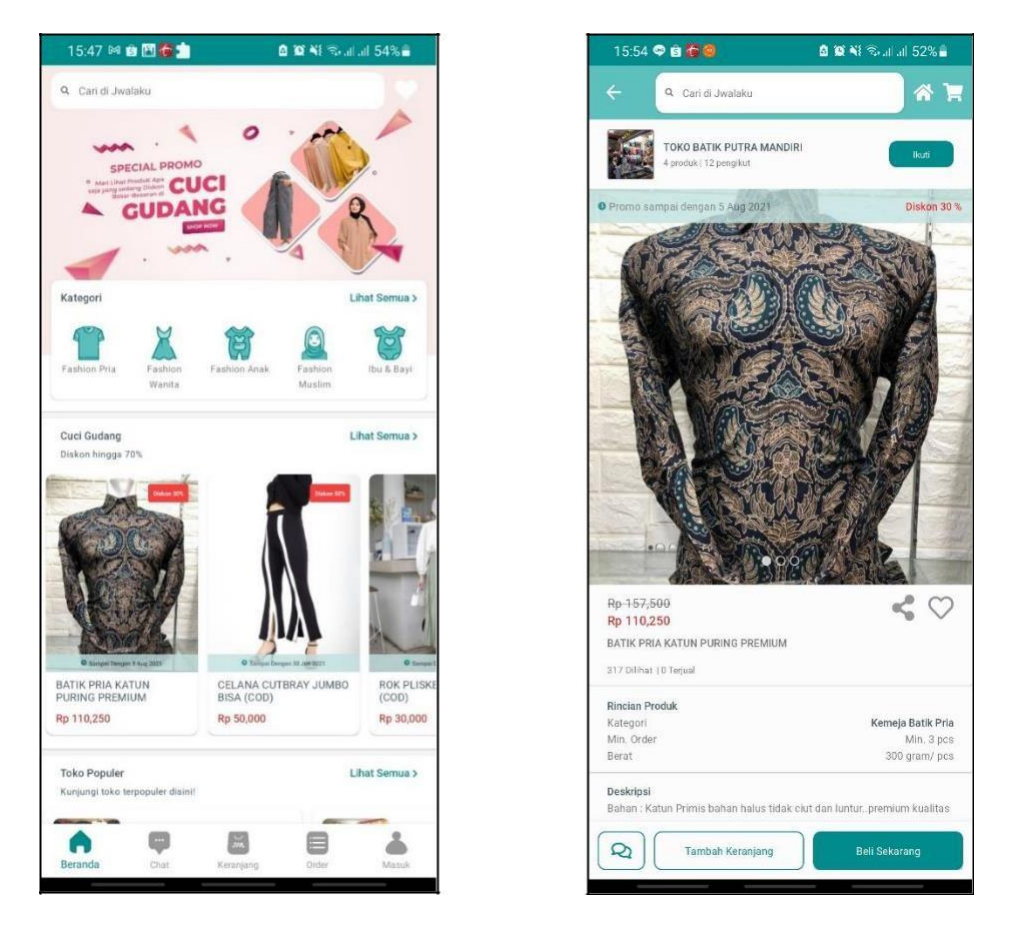

Gambar 3.5 Halaman Utama

Setelah pengguna memiliki akun, pengguna dapat langsung memilih dan membeli barang tersebut dengan cara memilih tombol beli pada bagian kanan bawah barang yang ingin dibeli. Maka otomatis barang yang terbeli akan masuk keranjang belanja atau dengan memilih tombol tambahkan kekeranjang jika ingin melihat barang-barang yang lain tanpa menuju ke halaman order.

#### C. Halaman Chat

Halaman *chat* pada pengguna diwajibkan untuk melakukan proses login terlebih dahulu, jika pengguna telah berhasil melakukan login, maka penggunaa dapat mengakses halaman chat dan order. Pada Gambar 3.6 halaman ini pembeli akan secara otomatis terhubung dengan admin dari jwalaku untuk memudahkan transaksi jika ingin memastikan apakah barang tersebut sesuai dengan keinginan pembeli.

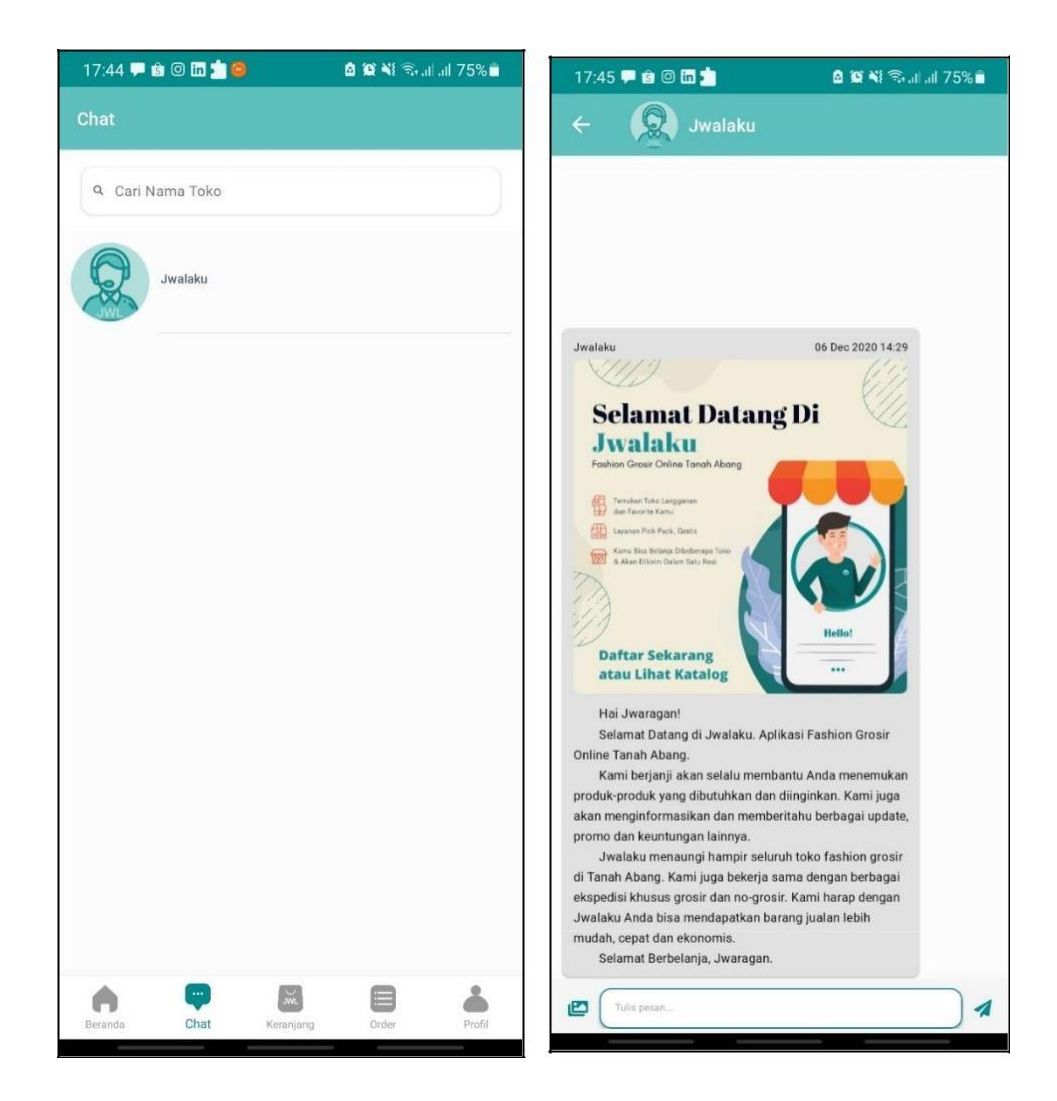

Gambar 3.6 Halaman detail chat

### D. Halaman Tambah Keranjang

Halaman berikutnya adalah halaman tambah keranjang. Pada Gambar 3.7 Halaman ini digunakan untuk menampilkan beberapa kategori hasil pembelian pengguna yang akan ditampilkan seperti tampilan dibawah ini menjadi beberapa detail harga, ukuran, jumlah kuantias. Dan pada Gambar 3.8 halaman ini berfungsi untuk menampilkan detail dari hasil menambahkan keranjang dari barang yang berhasil ditambahkan oleh pengguna.

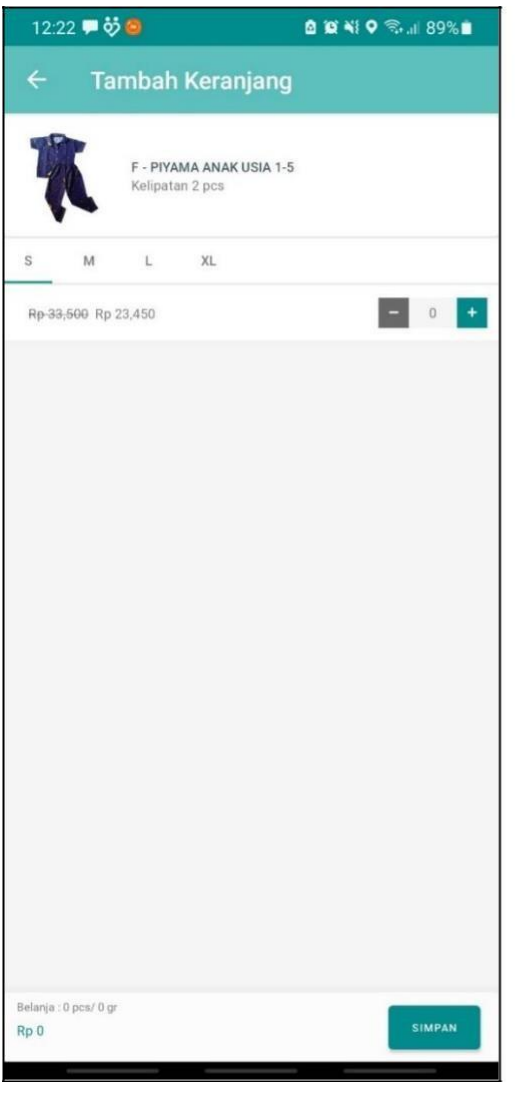

Gambar 3.7 Halaman tambah keranjang

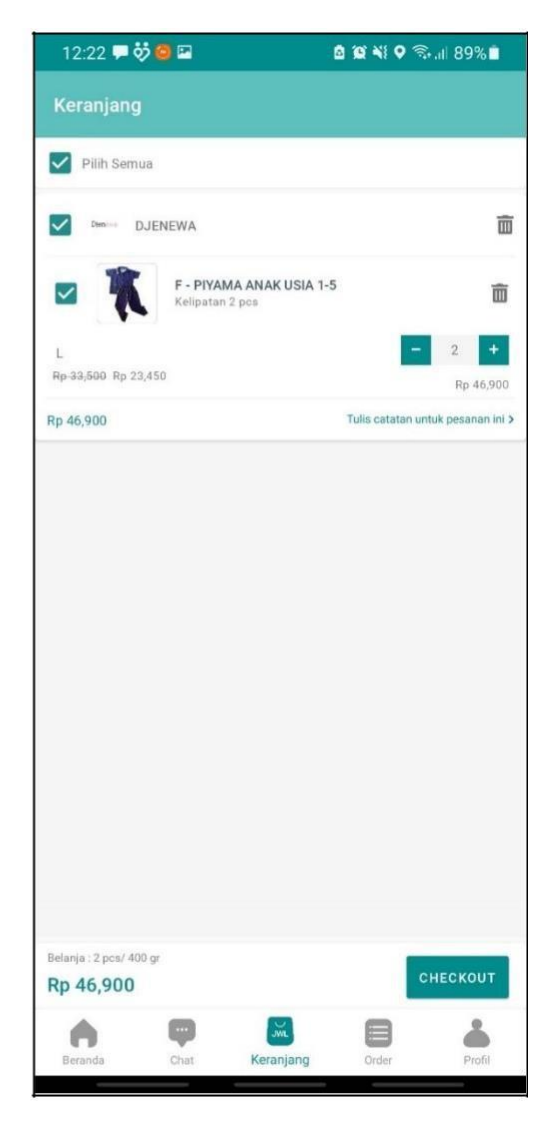

Gambar 3.8 Halaman detail tambah keranjang

# E. Peringatan Tambah Keranjang

Selanjutnya pada Gambar 3.9 Halaman ini memiliki fungsi menampilkan peringatan jika kuantitas 0 maka akan menampilkan notifikasi seperti gambar dibawah ini agar pengguna tahu bahwa kuantitas pada barang yang dipilih masih kosong atau barang tidak tersedia.

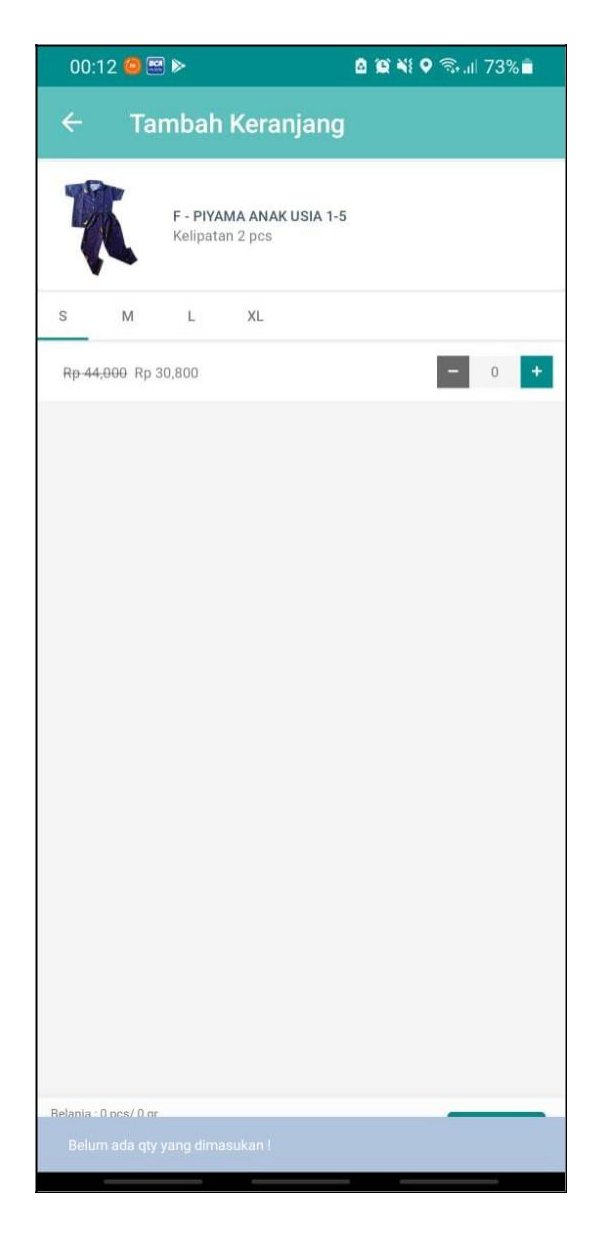

Gambar 3.9 Halaman peringatan tambah keranjang

### F. Halaman Tulis Catatan Pesanan

Selanjutnya adalah menu halaman tulis catatan pesanan, fungsi halaman ini adalah agar pengguna dapat menuliskan pesan singkat kepada toko atau penjual agar penjual dapat melihat detail pesan singkat yang dituliskan oleh pembeli.

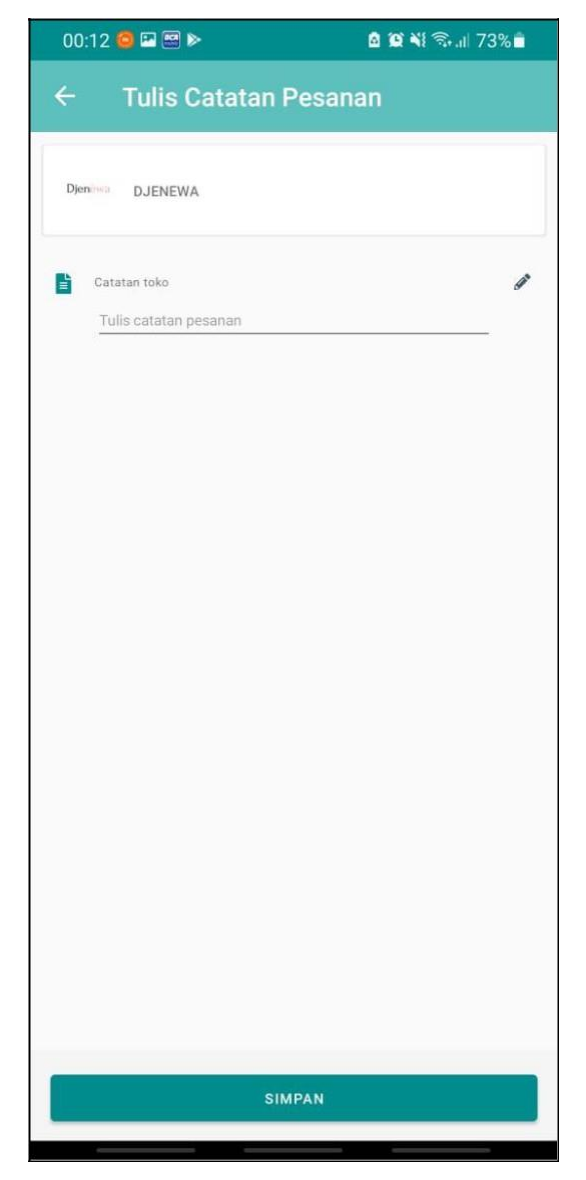

Gambar 3.10 Halaman Tulis Catatan

Pada Gambar 3.10 halaman ini terdapat form untuk pengisian catatan yang akan diisi oleh pengguna aplikasi Jwalaku. Jika sudah selesai maka pengguna dapat mengklik tombol simpan untuk menyimpan hasil pengisian form.

#### **G. Halaman Membuat Pesanan**

Pada Halaman buat pesanan jika pengguna belum melengkapi alamat, pengguna diharuskan mengisi beberapa kolom yang dapat diisi seperti pada kolom nama penerima, alamat, provinsi, kecamatan dan kode pos yang dapat ditunjukan pada Gambar 3.11 Setelah itu jika data alamat sudah berhasil disimpan maka pengguna akan diarahkan pada halaman buat pesanan yang berisi informasi untuk melihat detail alamat pengiriman, ekspedisi pengiriman, kode promo, ringkasan pembelian, total pembayaran dan informasi daftar pesanan dari pengguna.

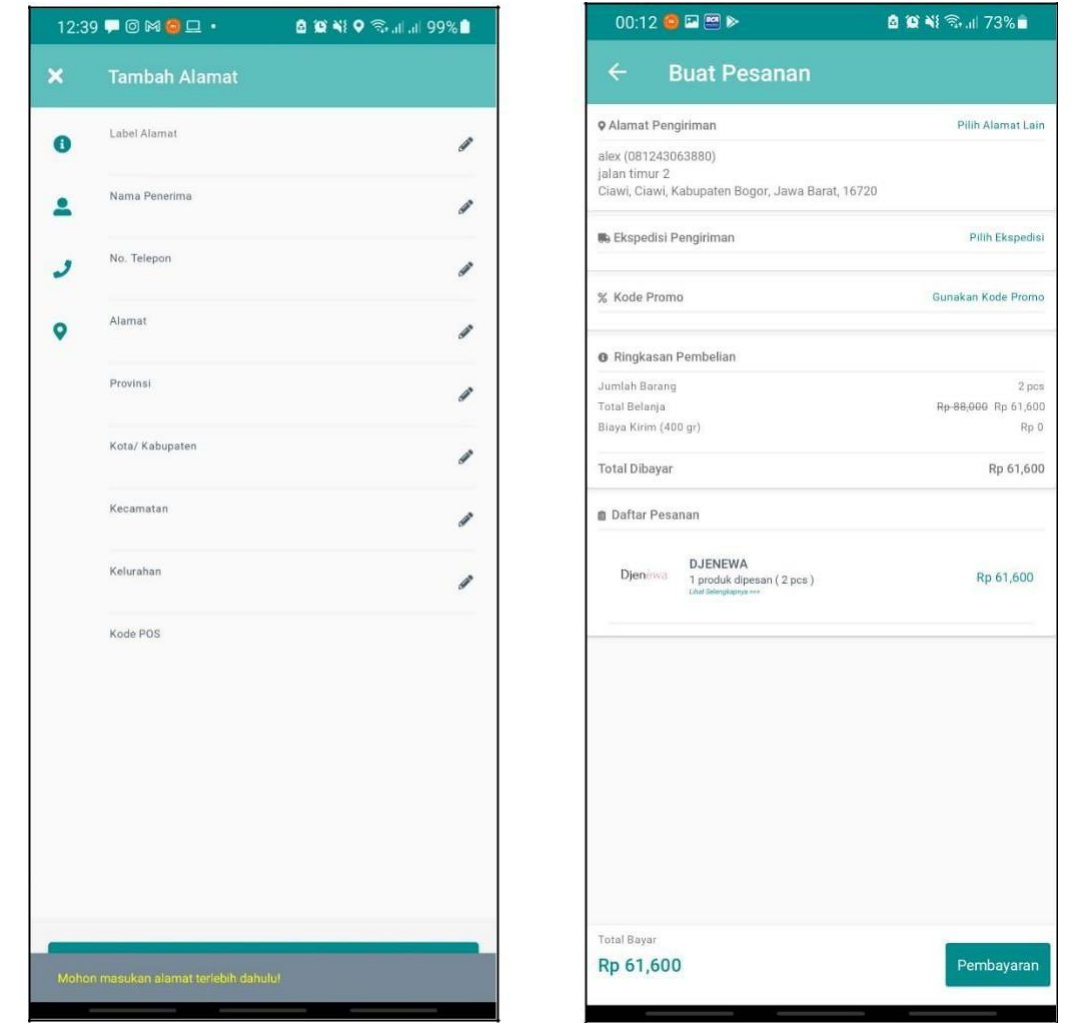

Gambar 3.11 Halaman Buat Pesanan

#### H. Halaman Expedisi Pengiriman

Pada Gambar 3.12, halaman expedisi pengiriman berfungsi sebagai halaman untuk mengatur pengiriman sesuai dengan keinginan pembeli. Jasa Ekspedisi yang digunakan oleh Jwalaku untuk pengiriman barang berupa SAP Express. SAP Express adalah Perusahaan jasa yang mengkhususkan diri dalam bidang kurir dan kargo, SAP Express berdiri sejak tahun 2013 dan merupakan salah satu perintis jasa kurir di Indonesia yang menggunakan sistem online diseluruh cabang maupun jaringan di seluruh Indonesia [4]. Terdapat 3 jenis ekspedisi yang digunakan pada aplikasi Jwalaku, diantaranya SAP reguler, SAP One day service dan SAP reguler darat.

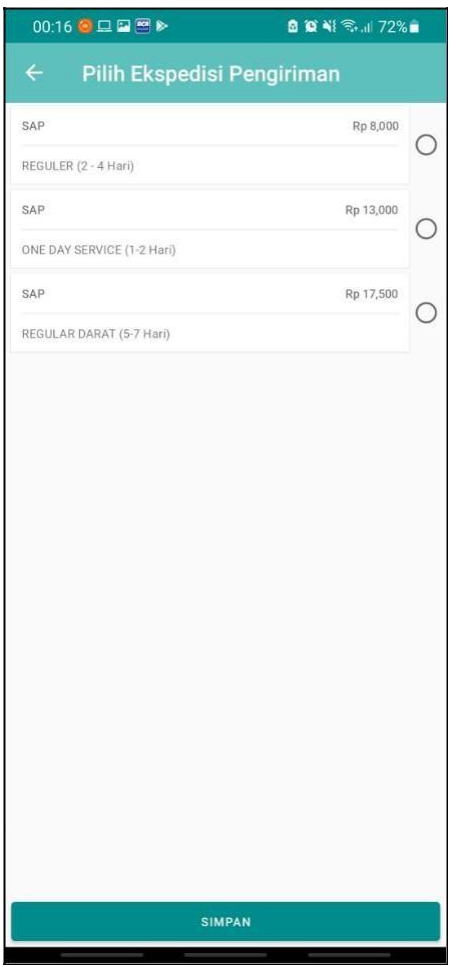

Gambar 3.12 Halaman Pilih Ekspedisi

#### Halaman Input Promo Jwalaku I.

Pada Gambar 3.13, halaman promo jwalaku berfungsi sebagai input promo jika pengguna mendapatkan atau mengetahui promo yang masih aktif untuk mendapat potongan harga atau diskon per barang. Biasanya akan muncul kode promo pada saat hari besar atau tanggal merah.

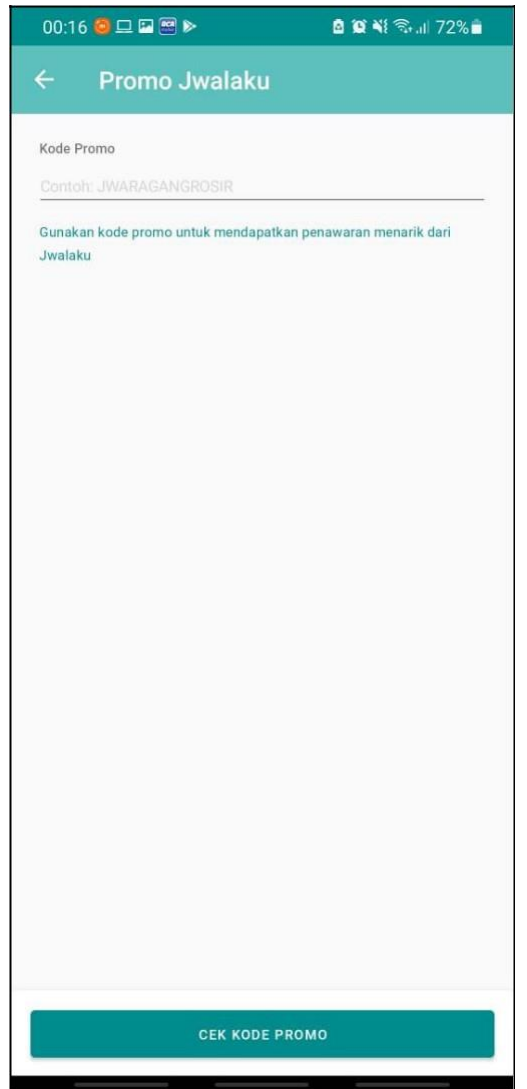

Gambar 3.13 Halaman Input Promo

# J. Halaman Total Pembayaran

Selanjutnya adalah membuat halaman lanjutan dari membuat pesanan, untuk halaman total pembayaran, pada Gambar 3.14 halaman ini akan menampilkan Total pembayaran yang akan dibayarkan oleh pembeli dengan dua metode pembayaran yaitu dengan transfer antar Bank BCA dan sistem Cash on Delivery atau COD.

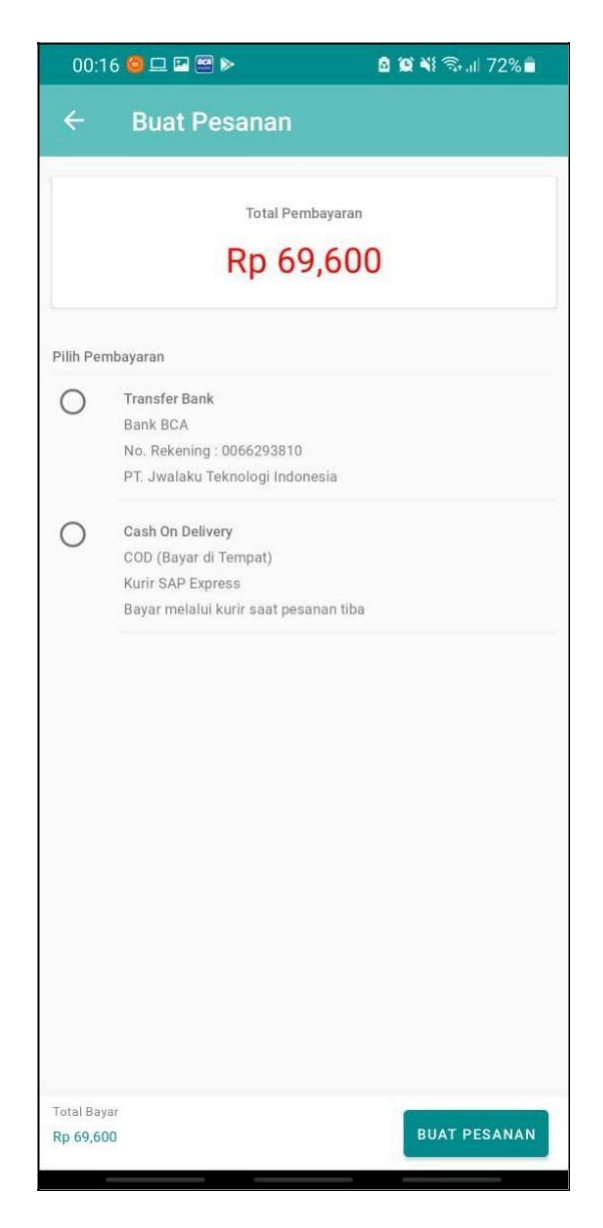

Gambar 3.14 Halaman Pembayaran

#### 3.7.2 Kendala yang ditemukan

Dalam proses kerja magang yang dijalani selama 3 bulan, terdapat beberapa kendala yang ditemukan antara lain:

a) Kendala Teknis

Kendala yang dihadapi pertama kali dalam pembuatan aplikasi jwalaku adalah belum menguasai tentang framework dan tools yang digunakan selama proses kerja magang. Membutuhkan waktu lebih untuk mempelajari berbagai dokumentasi pada framework Xamarin Forms. Dokumentasi pada website dan forum Xamarin tidak banyak karena masih sedikit yang menggunakan untuk mengembangkan aplikasi mobile atau android.

b) Kendala Non Teknis

Kendala lainnya yang dihadapi adalah kendala non teknis seperti komunikasi. Karena dalam proses kerja magang ini dilakukan secara daring. Proses kegiatan rapat skala besar dan penjelasan mengenai tahap mengimplementasikan alur yang akan digunakan menjadi sangat terbatas, sehingga hanya dapat dilakukan dalam 3 kali selama periode kerja magang yang berlangsung 3 Bulan, untuk rapat skala kecil dilakukan secara daring.

#### 3.7.3 Solusi atas Kendala yang Ditemukan

Setiap kendala yang ditemukan dapat diselesaikan dengan solusi-solusi yang lebih baik. Solusi untuk mengatasi kendala-kendala tersebut yaitu dengan inisiatif untuk sering bertanya dan berkonsultasi dengan pihak-pihak terkait dalam pengembangan secara daring.